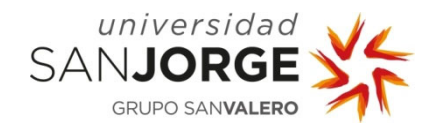

## **Cuadernos de Pedagogía**

Paso 1: Desde la sección "Catálogo y recursos" de la web de biblioteca: **biblioteca.usj.es** buscar directamente la revista en el EDS o desde la pestaña **"Revistas-e"**, marcar la letra **"C"** y seleccionar **"Cuadernos de pedagogía".** 

**Paso 2:** A continuación, acceder al enlace del recurso e introducir el usuario y la contraseña (que previamente habrás tenido que solicitar al Servicio de Biblioteca) para entrar en la **smarteca**.

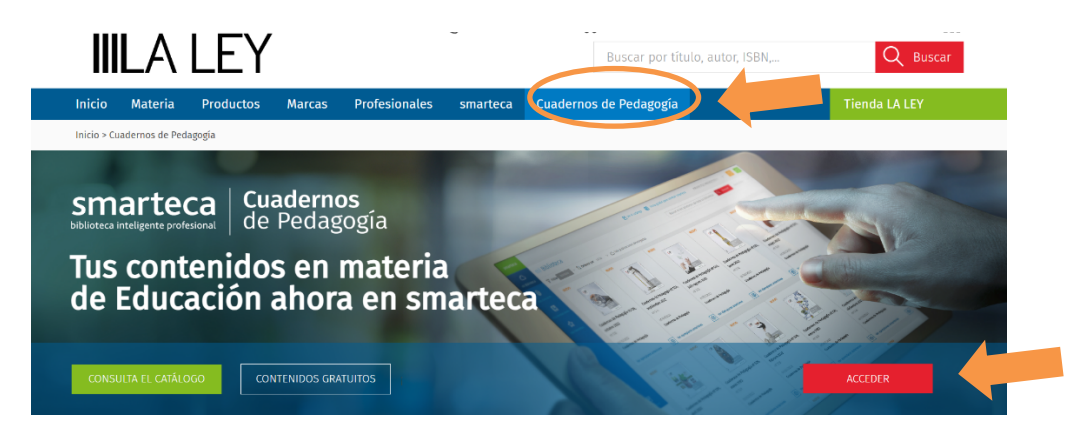

**Paso 3:** Una vez registrados visualizarás en "**mi Biblioteca**" el último número de la revista y podrás ver los anteriores en "ver ejemplares anteriores"

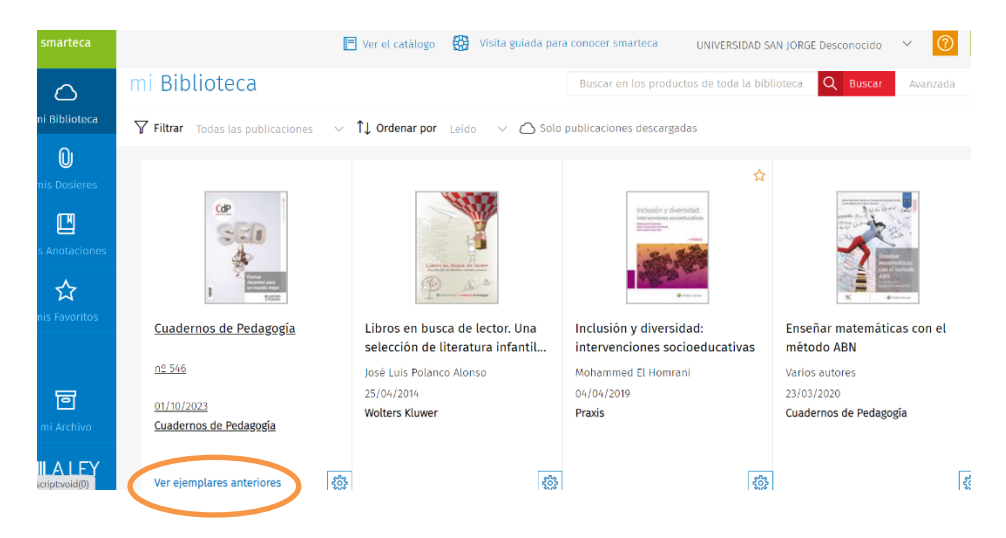